## **Модуль Экспертиза курса для LMS Moodle**

Модуль предназначен для подачи преподавателем заявки на проведение экспертизы с целью оценки соответствия содержания ЭУК рабочей программе дисциплины.

В рамках алгоритмов работы модуля предусмотрены следующие этапы.

- 1. Подача заявки преподавателем из курса на campus.fa.ru
- 2. Предварительное рассмотрение заявки руководителем подразделения / специалистом по департаменту
- 3. Согласование заявки с директором УМЦ ИОО и назначение эксперта
- 4. Проведение экспертизы

## **Подача заявки из курса campus.fa.ru**

Подача заявки на проведение экспертизы для оценки соответствия содержания ЭУК рабочей программе дисциплины может быть произведена пользователем с правами «преподаватель» или «управляющий».

Подача заявки осуществляется по ссылке «Подать заявку на проведение экспертизы курса» в блоке «Экспертиза курса», размещенном в каждом учебном курсе на campus.fa.ru.

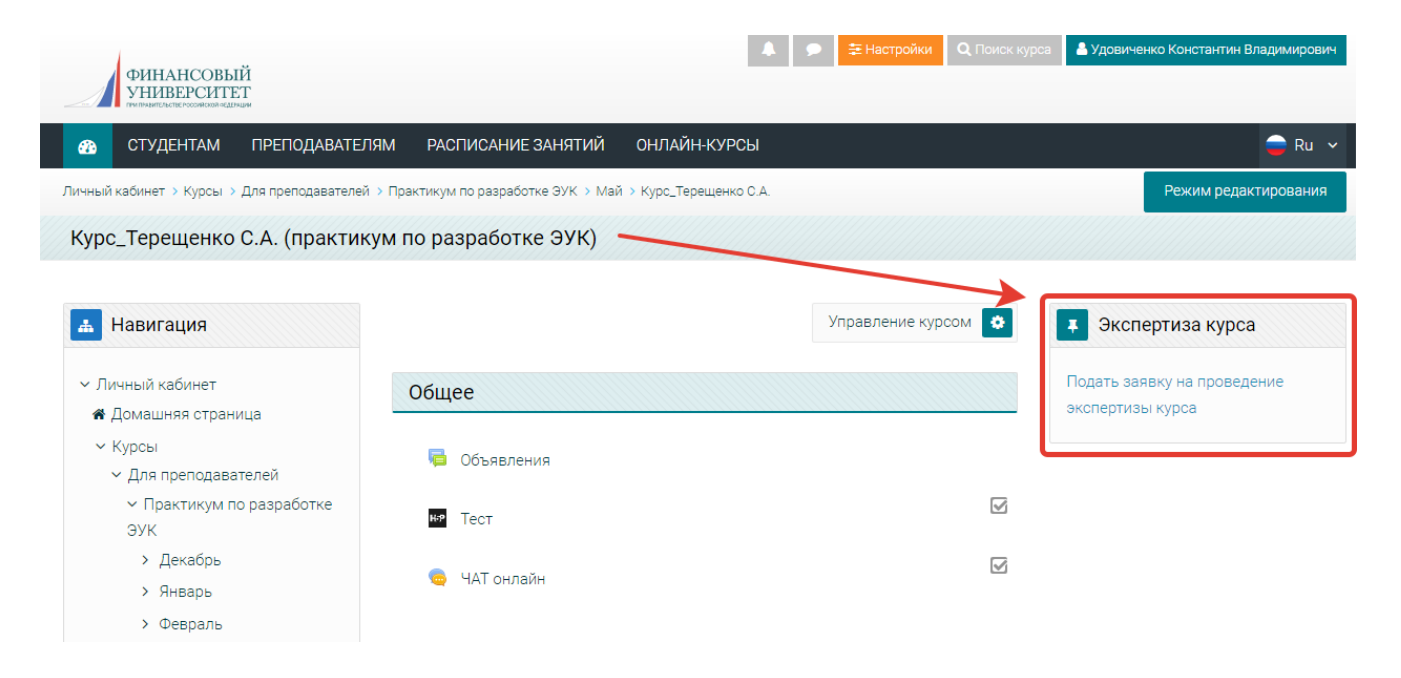

На странице подачи заявки, перед подачей заявки, необходимо проверить данные формы. Если заявку подаёт пользователь с правами «преподаватель», то все поля заполняются автоматически, на основании соответствующих полей в настройках курса (*проверьте, заполнены ли эти поля: «Управление курсом» => «Редактировать настройки курса»=>«Информация о курсе»*).

Если заявку подаёт пользователь с правами «управляющий», то в форме присутствует возможность изменить ФИО преподавателя (если в курсе несколько преподавателей), название департамента (кафедры) и выбрать направление подготовки. Перед отправкой необходимо подтвердить согласие на проведение экспертизы и отправку заявки.

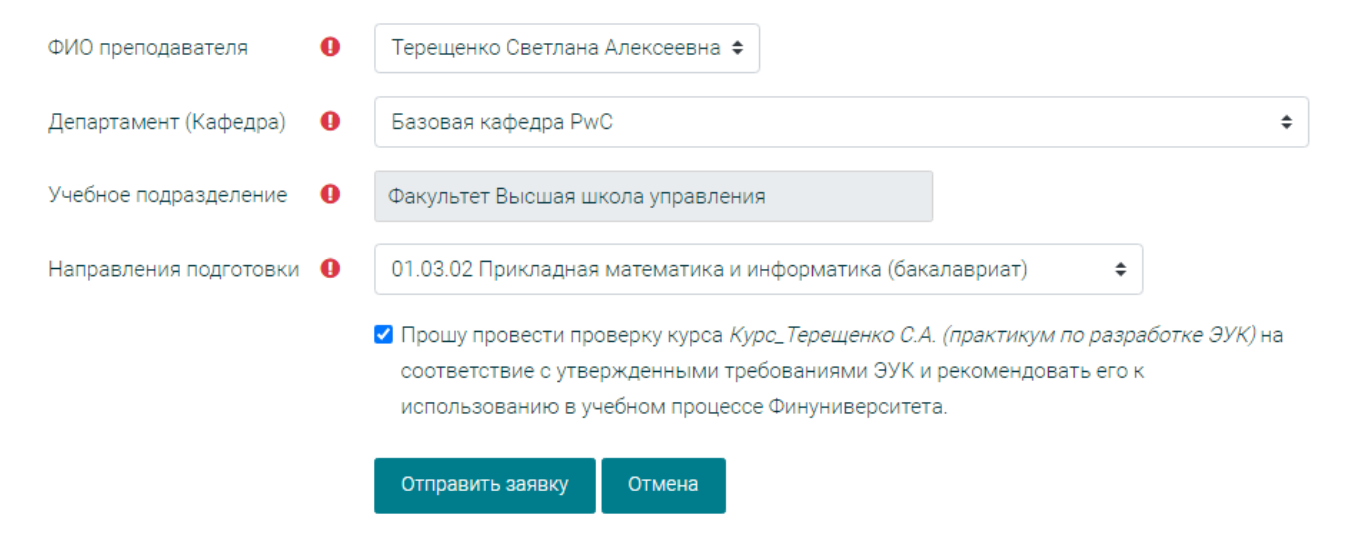

После подтверждения и отправки формы заявка передаётся руководителю департамента / специалисту по департаменту для предварительного рассмотрения.

Все дальнейшие этапы и статус заявки будут отображены на этой же странице.

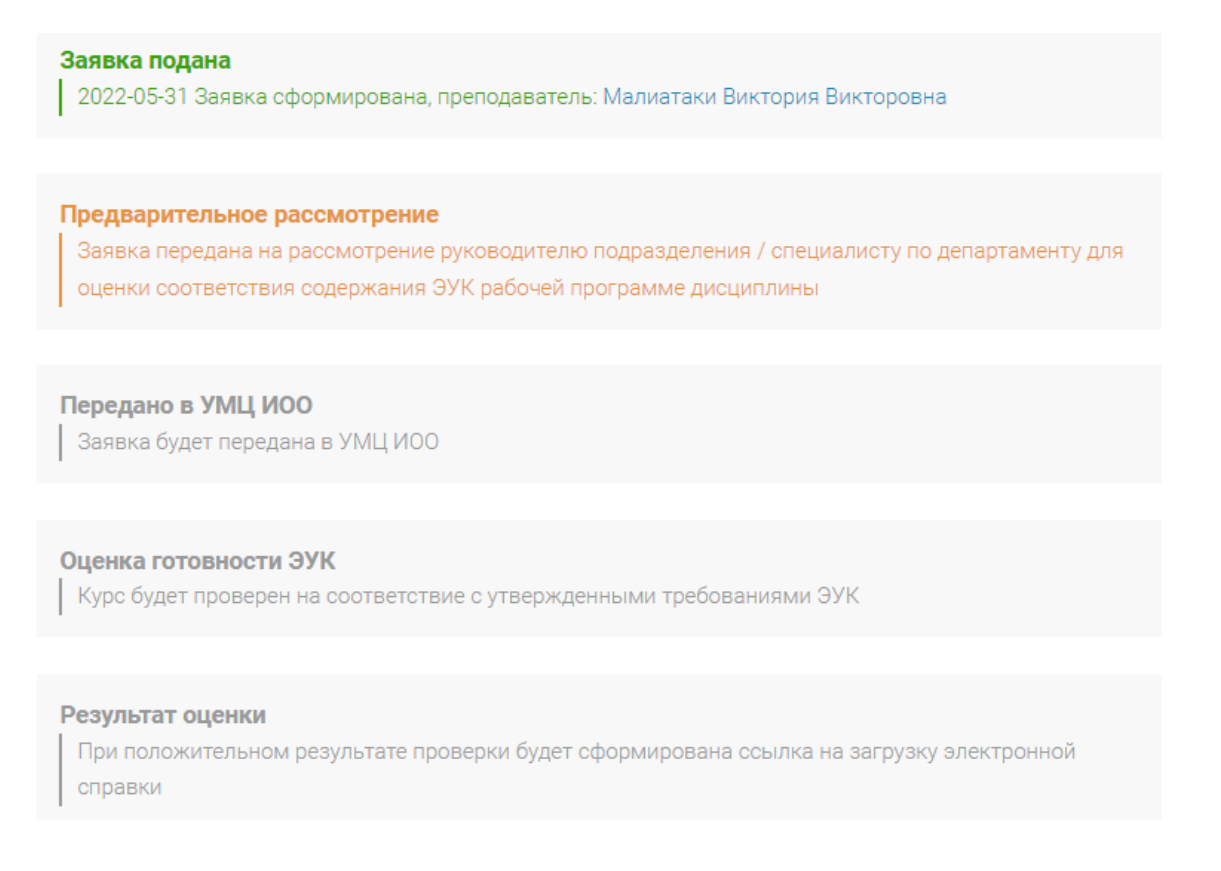

По итогам проведения экспертизы по оценке соответствия содержания ЭУК рабочей программе дисциплины преподаватель получит уведомление.

В случае успешной проверки на странице будет доступна ссылка для скачивания электронной справки.

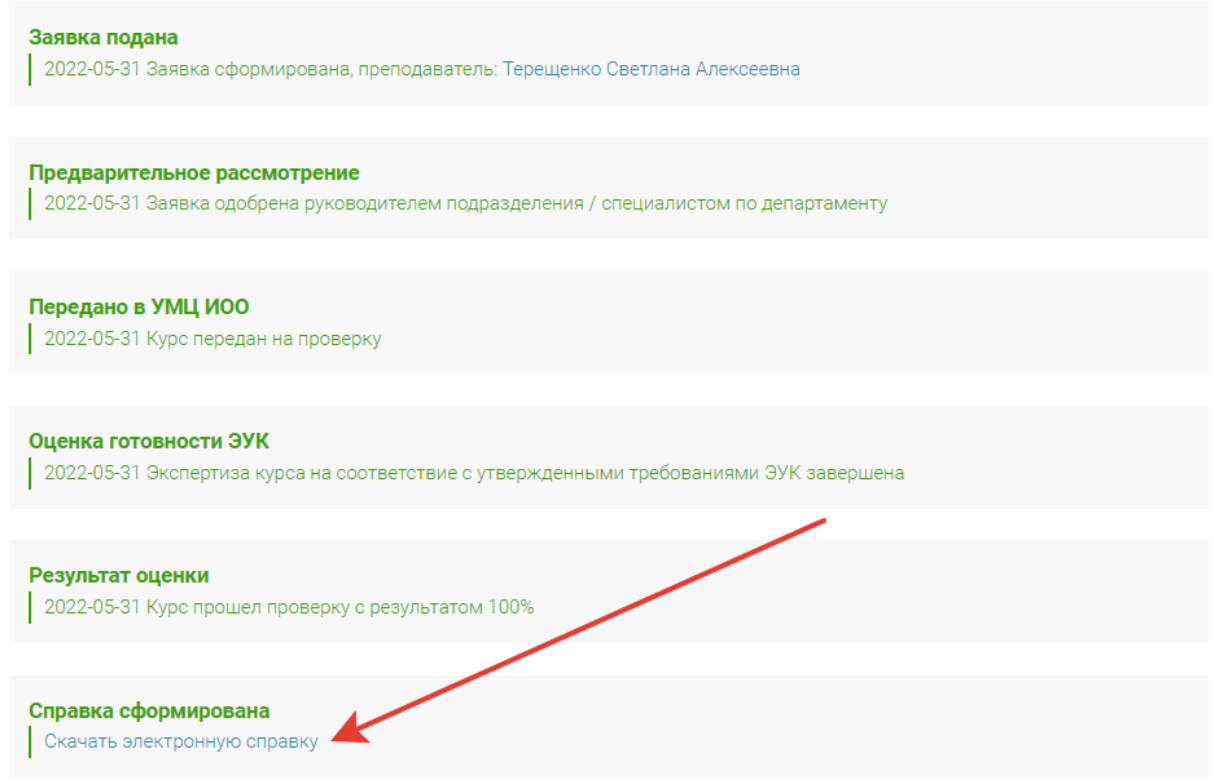

Также, после подачи заявки, через систему обмена сообщениями на campus.fa.ru преподавателю / управляющему будет направлено уведомление о статусе заявки.

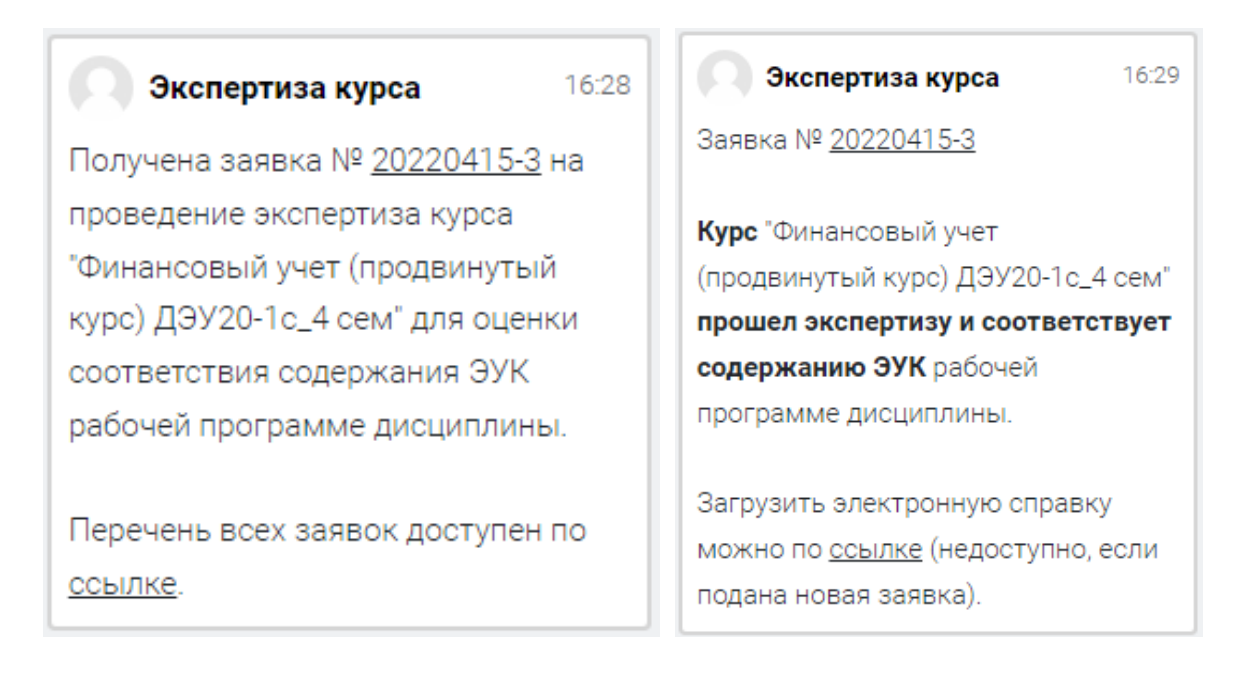

Если курс не прошел проверку на каком-либо из этапов и заявка была отклонена, подать заявку можно повторно.

## Результат оценки

2022-05-31 Курс не прошел проверку, заявка отклонена.

Наличие обязательных элементов: да

Стилевое оформление ЭУК: нет

Соответствие ресурсов и элементов курса их функциональному назначению: 40%

Комментарий эксперта: Курс не соответствует требованиям, пожалуйста исправьте недочеты и подайте заявку повторно.

Подать повторную заявку на проведение экспертизы курса